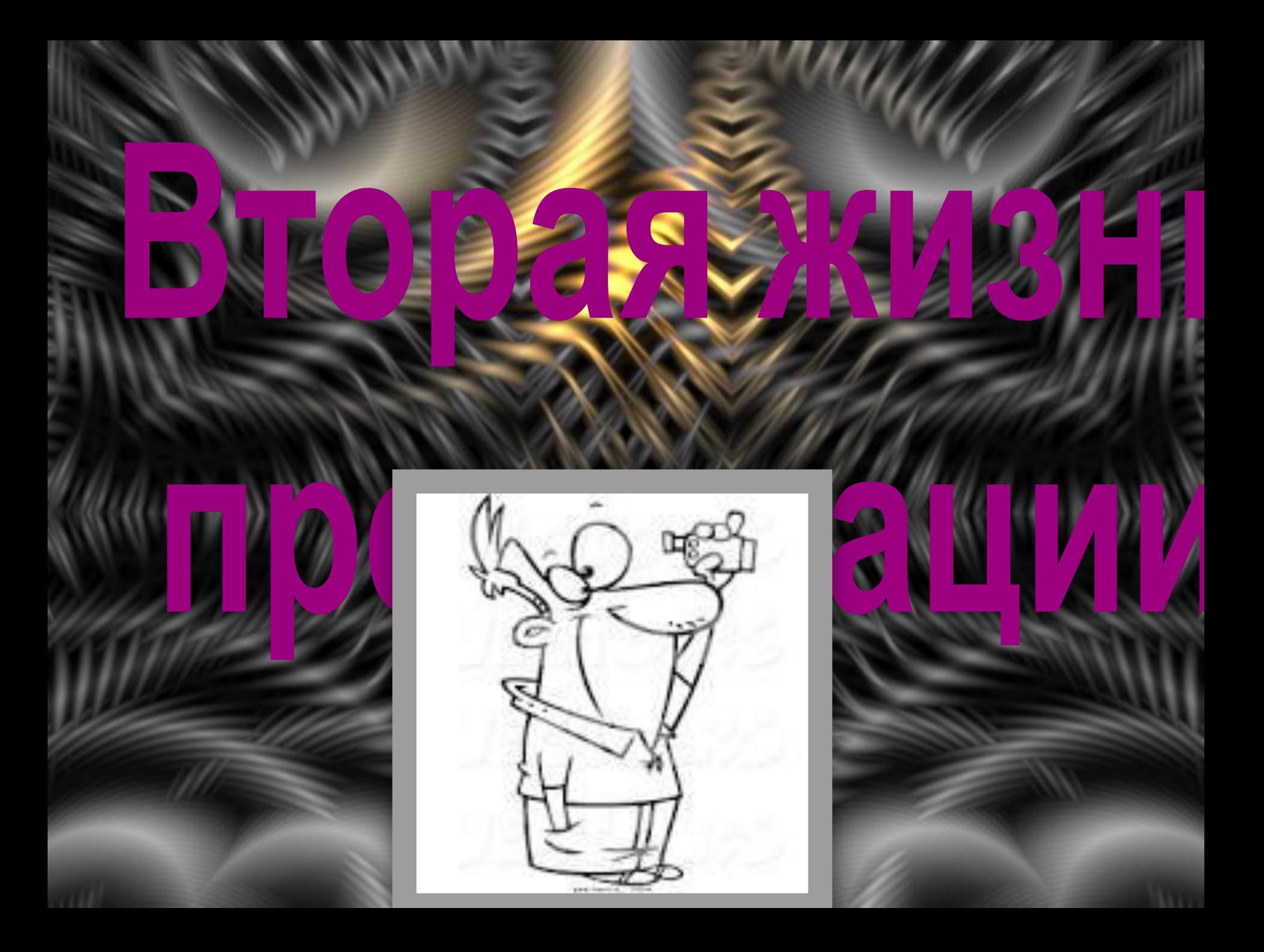

**Фотофильм** (иначе фотоклип, слайд-шоу) – это видеоролик из ваших фотографий под музыку с добавлением различных эффектов, анимационных переходов, красивых фонов, надписей, пожеланий или поздравлений.

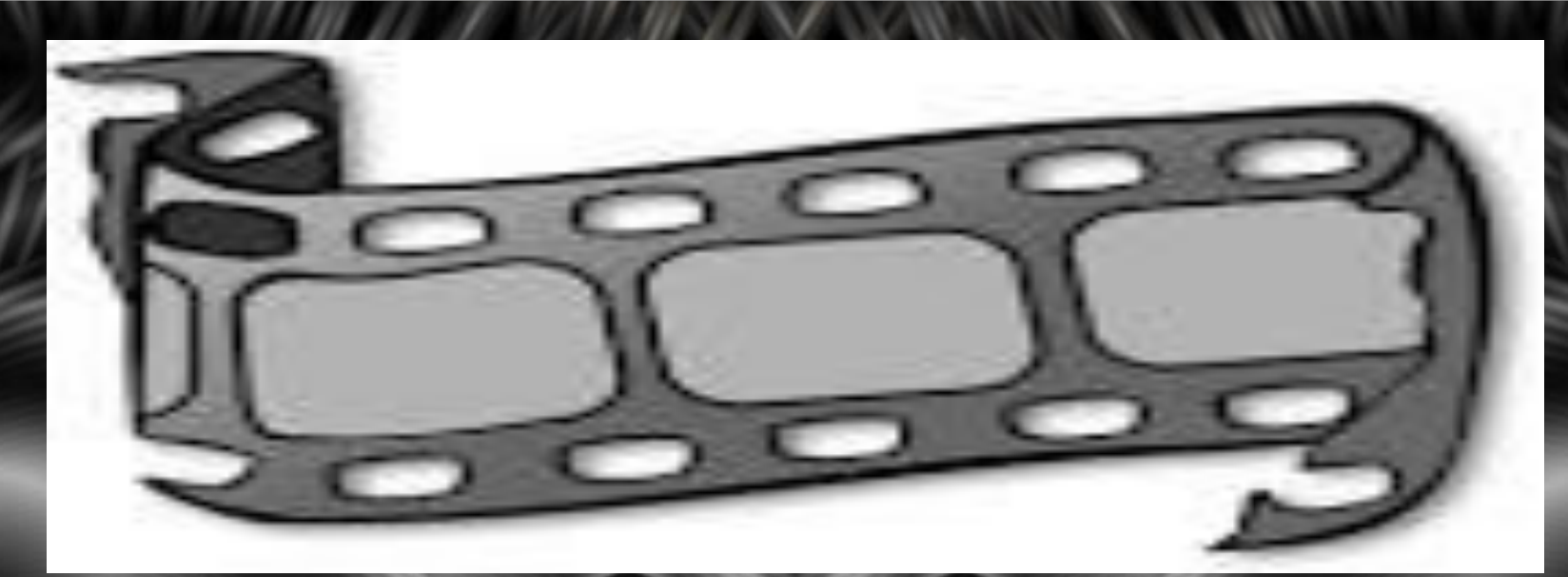

# **Алгоритм создания презентации:**

- 1. Заполнение слайдов данными (текст, графика).
- 2. Применение анимации к элементам слайда.
- 3. Оформление переходов между слайдами.
- 4. Вставка музыки и видео.
- 5. Настройка демонстрации

презентации.

## **Киностудия Windows**

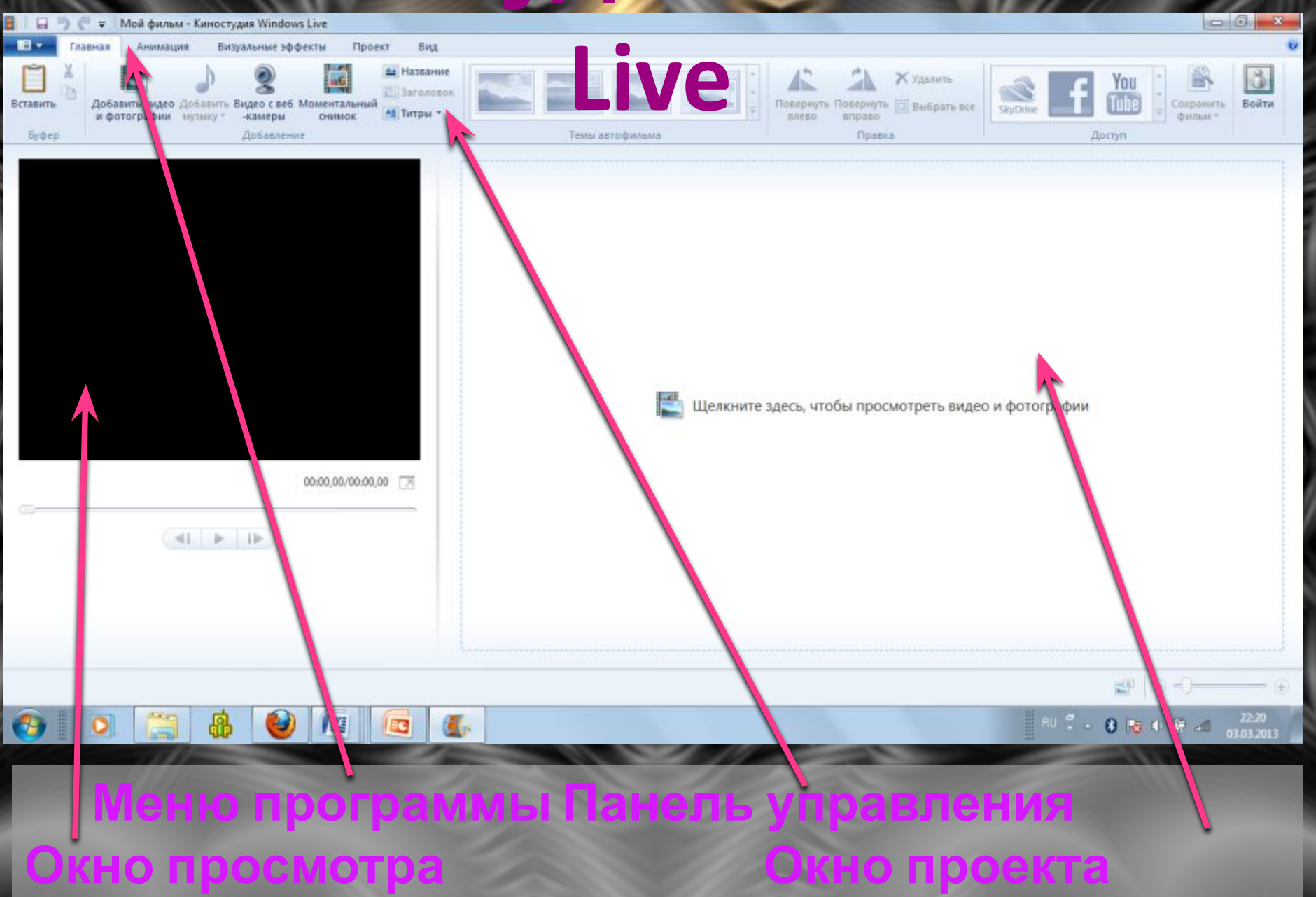

### **Вставка фотографий**

#### **Главная/Добавить видео и фотографии**

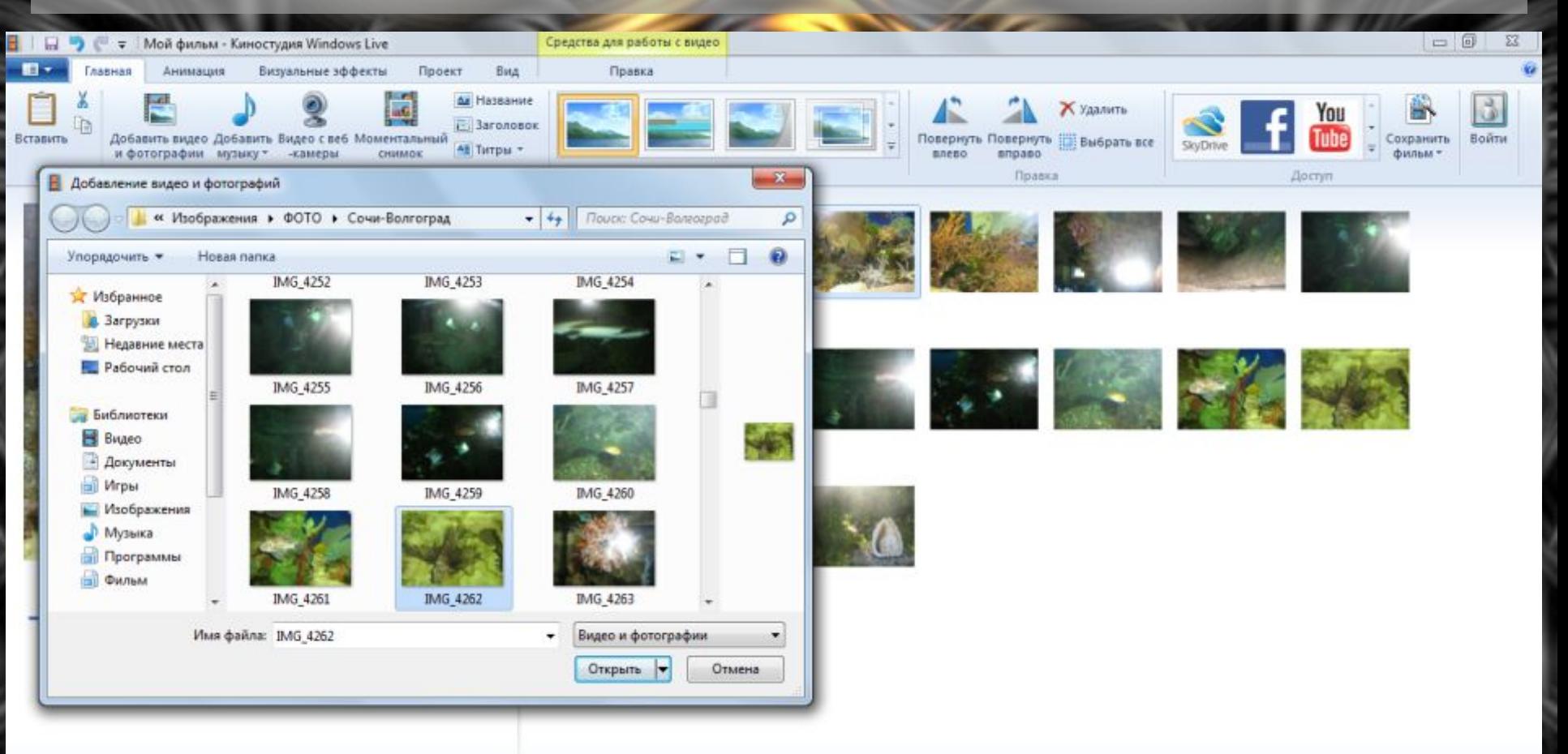

 $\left( + \right)$ 

 $22:54$ 

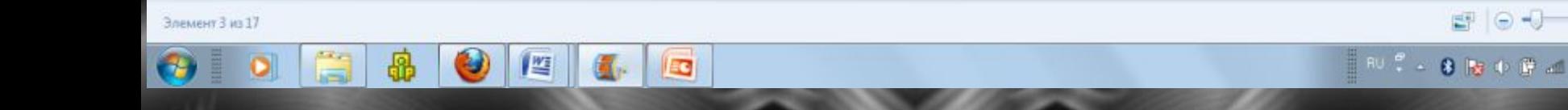

### Также в меню **Главная** производится правка видео, ставятся титры, название и заголовок фильма.

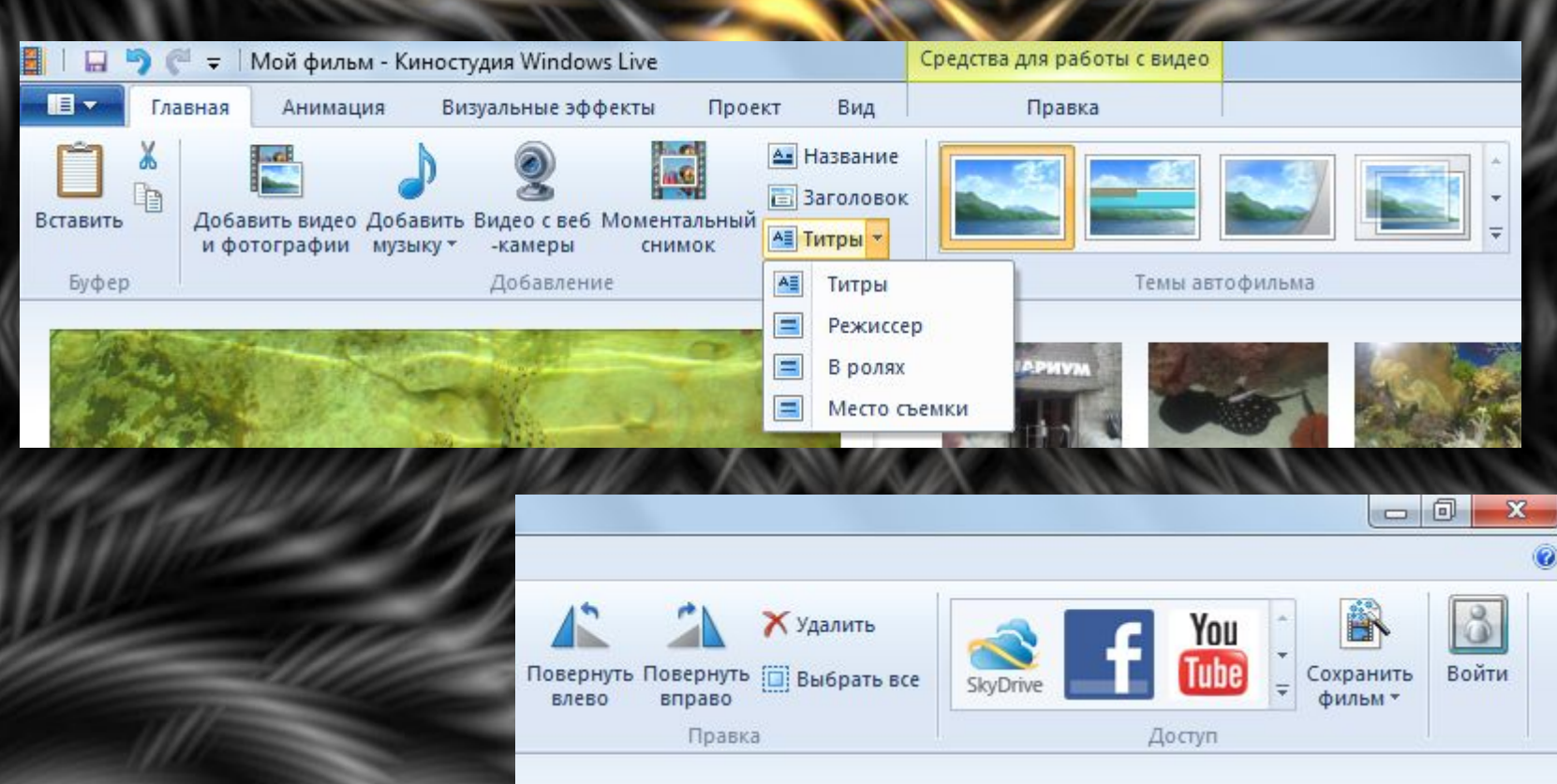

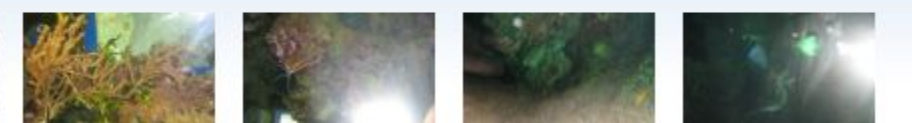

#### **Настройка анимации Анимация к кадрам фотофильма**

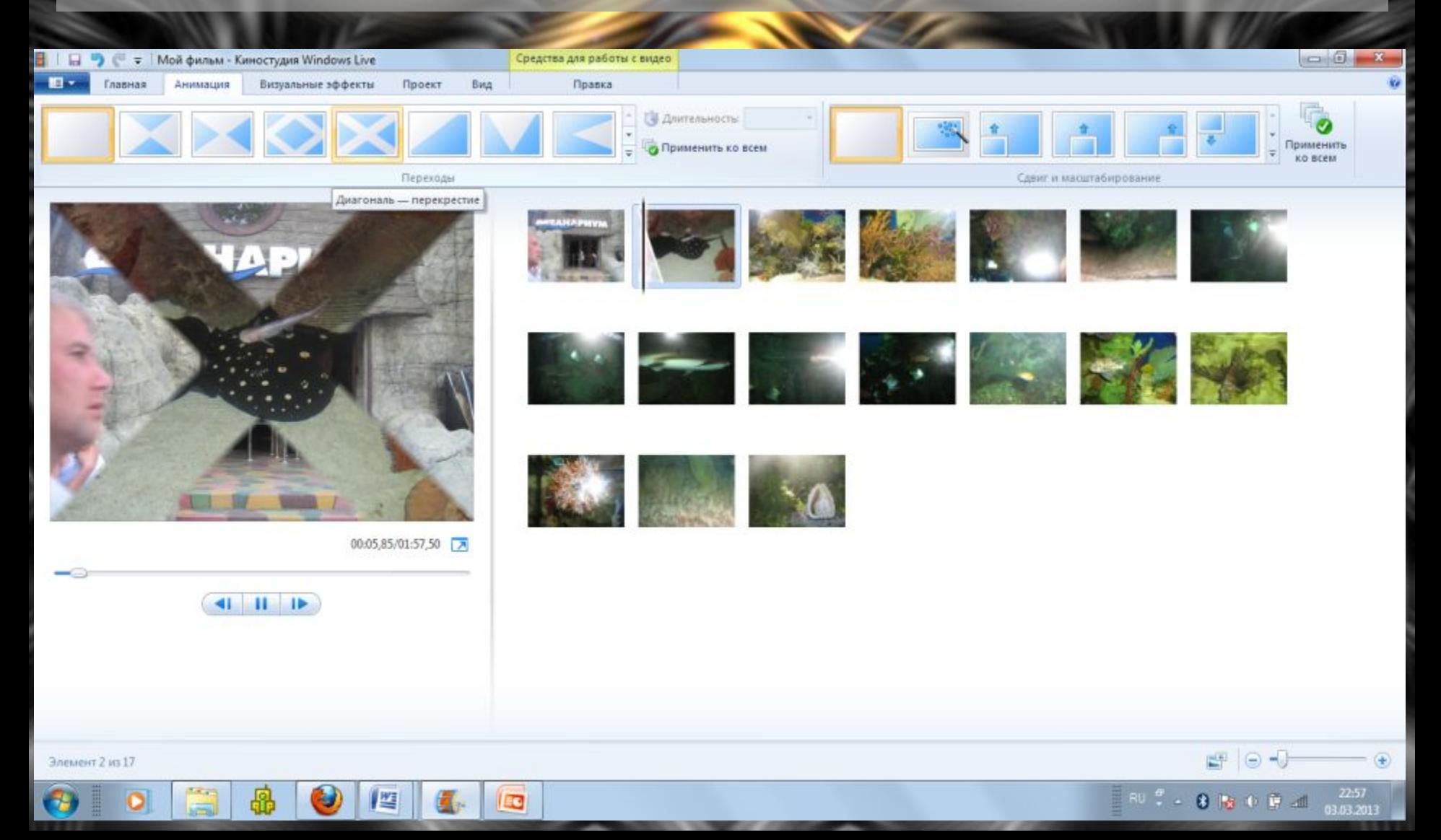

#### **Визуальные эффекты Редактирование фотографий**

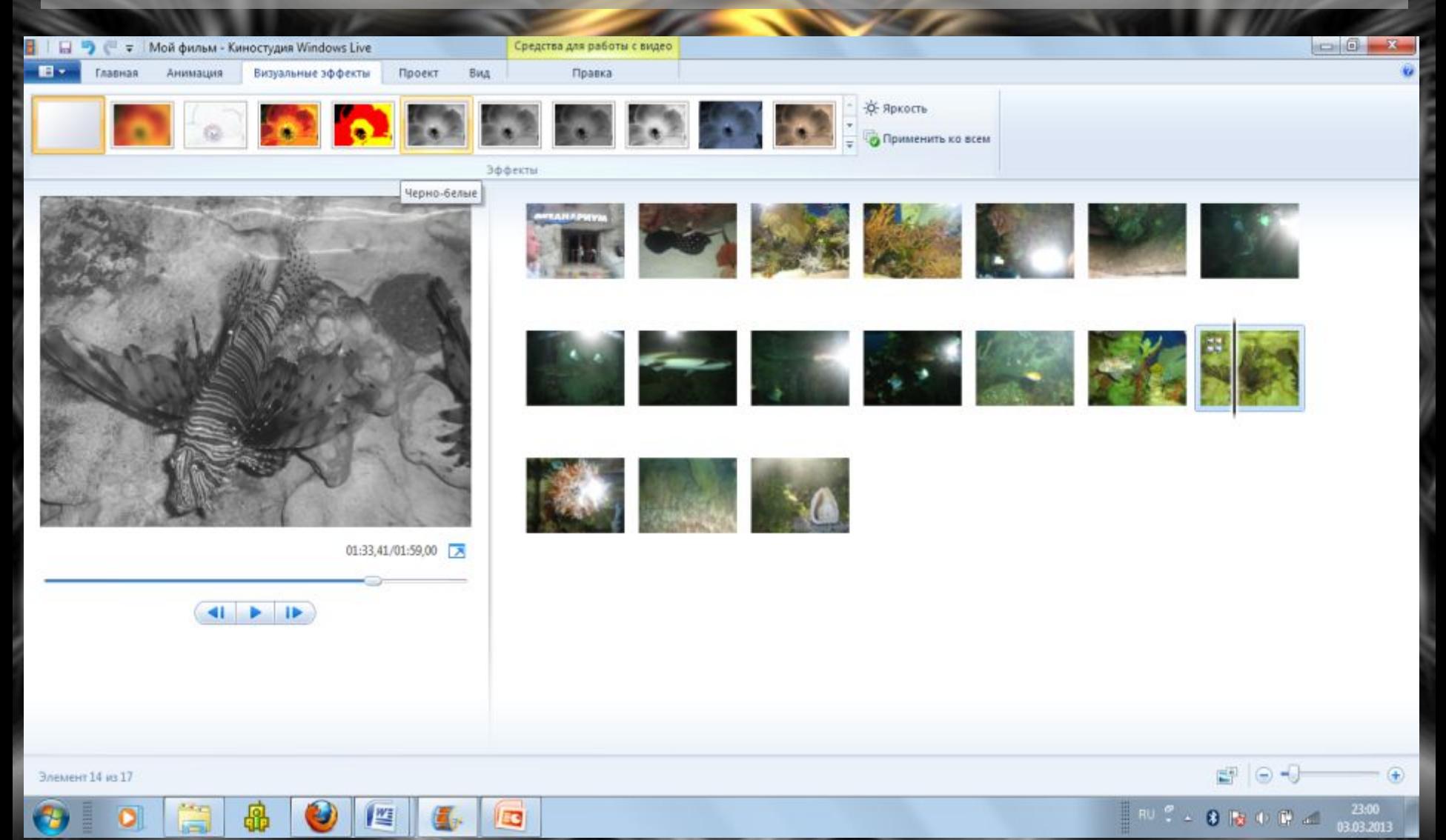

**Вставка музыки**

#### **Главная/Добавить музыку**

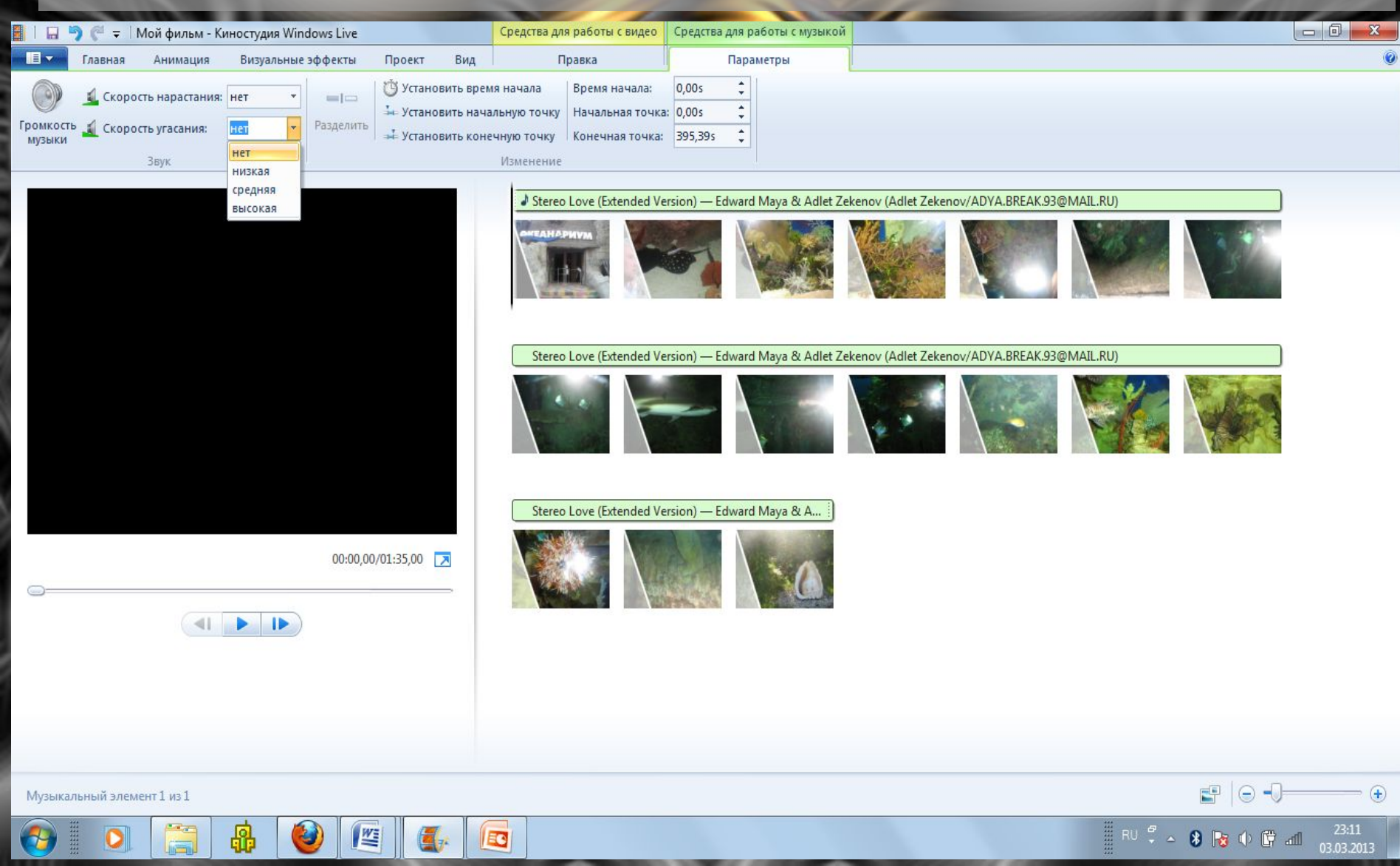

### **Сохранение фотофильма** Фотофильм можно сохранить:

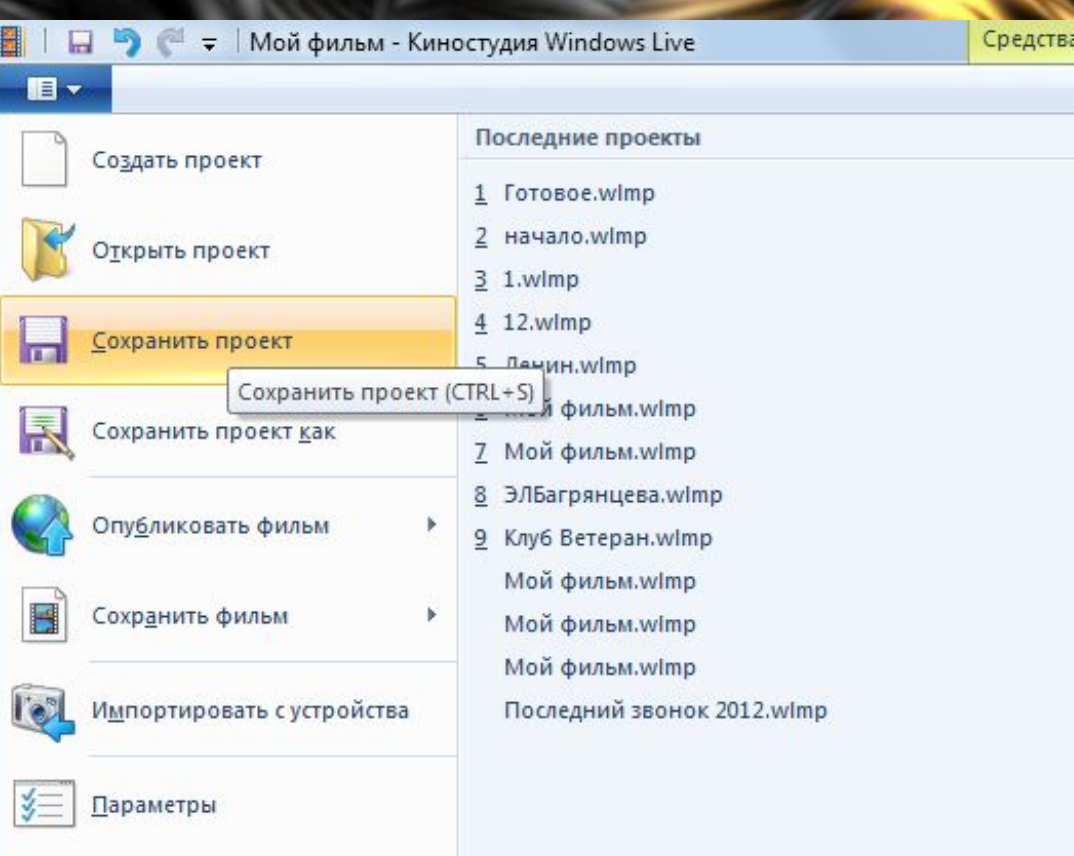

О Киностудии

Выйти

#### как **проект** (можно будет вносить изменения)

и как

для работы с

 $\frac{1}{2}$ 

宣宣宣

**фильм.**

## **Критерии оценивания практической работы:** 1. Установка анимации к каждому кадру. 2. Редактирование фото в редакторе Windows Live. 3. Вставка и обработка музыки. 4. Оформление фильма: название и титры.

**Критерии оценивания домашней работы - Фотофильма к 8 Марта:** 1. Установка анимации к каждому кадру (20-30 фото). 2. Вставка текстовых поздравлений. 3. Подбор, вставка и обработка музыки. 4. Оформление названия и титров к фильму.